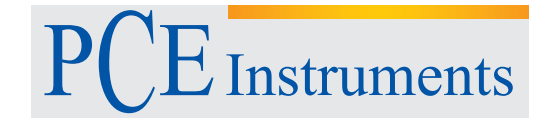

PCE Deutschland GmbH Im Langel 4 D-59872 Meschede Deutschland Tel: 02903 976 99 0 Fax: 02903 976 99 29 info@pce-instruments.com www.pce-instruments.com/deutsch

# **Bedienungsanleitung Feuchtemessgerät PCE- P18**

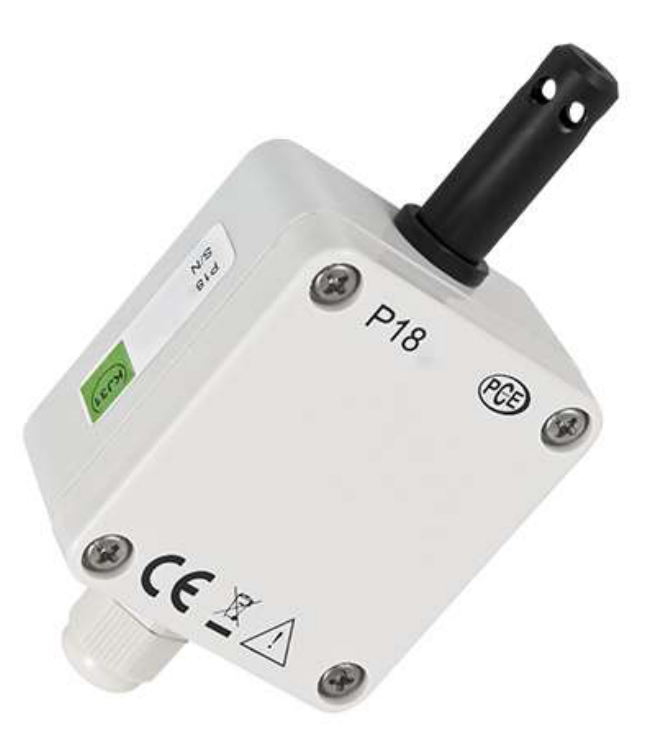

Version 1.0 17.06.2015

## Inhaltsverzeichnis

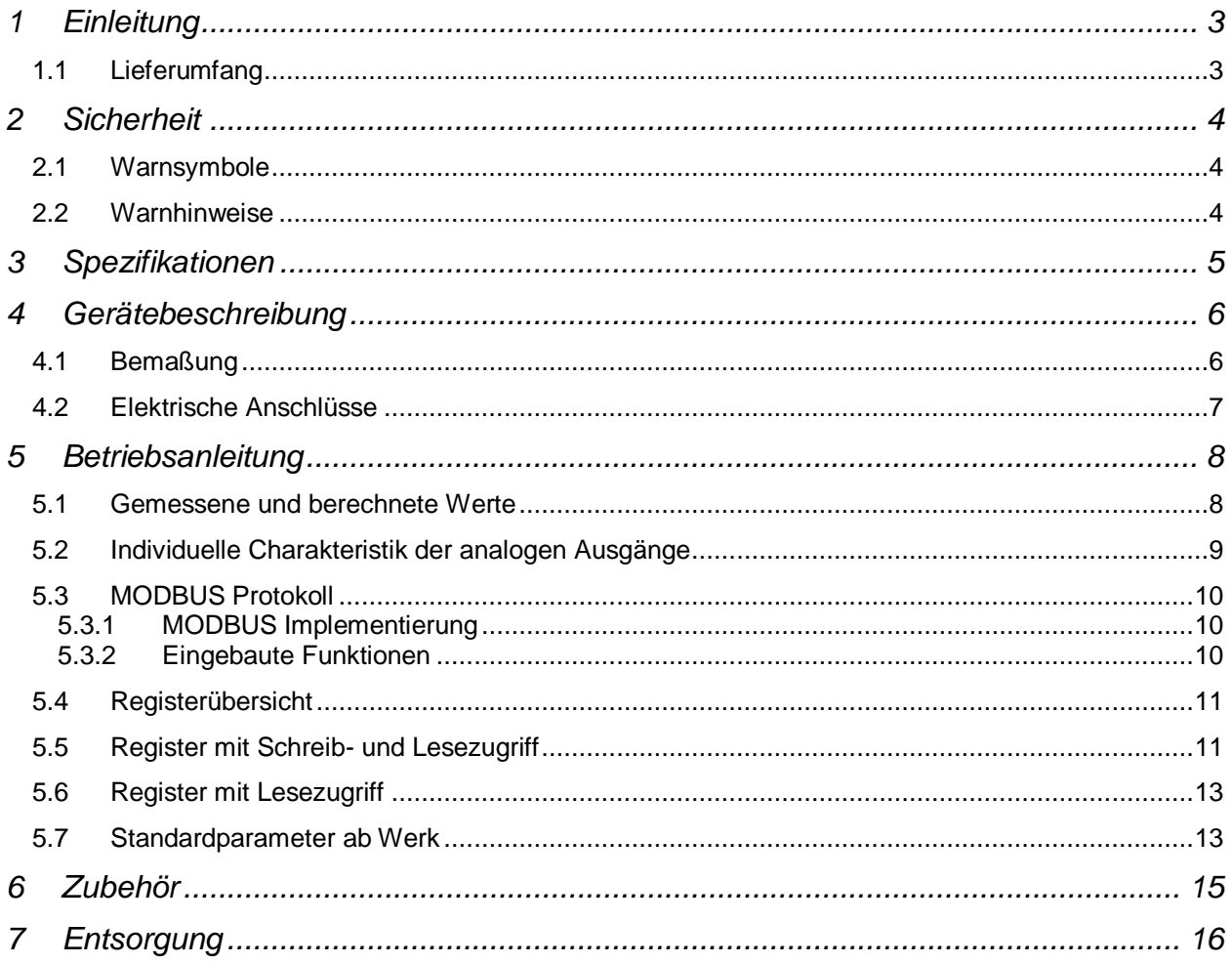

## **1 Einleitung**

Der Feuchte-Fühler PCE-P18 wird in der HLK-Technik zur Überwachung von Luftfeuchte und Temperatur eingesetzt. Die gemessenen Größen werden von dem Feuchte-Fühler PCE-P18 als Normsignal 4 ... 20 mA ausgegeben. Luft-Feuchte und Temperatur werden in diesem kompakten Feuchte-Fühler über ein Halbleiter Bauelement genau bestimmt. Zur Inbetriebnahme wird der Feuchte-Fühler PCE-P18 über eine Gleichspannung versorgt. Die Ausgabe der Messgrößen erfolgt über eine Zweidrahtleitung. Sämtliche Anschlüsse erfolgen über Schraubkontakte in dem wasserdichten IP 65 Gehäuse. Neben der Ausgabe des Messsignals als 4 ... 20 mA Signal können die Messwerte über die RS485 Schnittstalle ausgegeben werden. Diese Funktion ist gerade dann sinnvoll wenn bei deiner Hausüberwachung mehrere Messpunkte miteinander verknüpft werden sollen.

#### **1.1 Lieferumfang**

- Temperatur-Wandler PCE-P18
- Bedienungsanleitung

### **2 Sicherheit**

Bitte lesen Sie vor Inbetriebnahme des Gerätes die Bedienungsanleitung sorgsam durch. Schäden, die durch Nichtbeachtung der Hinweise in der Bedienungsanleitung entstehen, entbehren jeder Haftung.

#### **2.1 Warnsymbole**

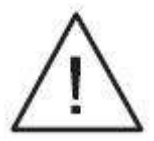

#### **2.2 Warnhinweise**

- Dieses Messgerät darf nur in der in dieser Bedienungsanleitung beschriebenen Art und Weise verwendet werden. Wird das Messgerät anderweitig eingesetzt, kann es zu einer Gefahr für den Bediener sowie zu einer Zerstörung des Messgerätes kommen.
- Gerät keinen extremen Temperaturen, direkter Sonneneinstrahlung, extremer Luftfeuchtigkeit oder Nässe aussetzen.
- Es dürfen keine technischen Veränderungen am Gerät vorgenommen werden.
- Das Gerät sollte nur mit einem feuchten Tuch gereinigt werden. Keine Scheuermittel oder lösemittelhaltige Reinigungsmittel verwenden.
- Das Gerät darf nur mit dem von PCE Deutschland angebotenen Zubehör oder gleichwertigem Ersatz verwendet werden.
- Vor jedem Einsatz dieses Messgerätes, bitte das Gehäuse und die Messleitungen auf sichtbare Beschädigungen überprüfen. Sollte eine sichtbare Beschädigung auftreten, darf das Gerät nicht eingesetzt werden.
- Weiterhin darf dieses Messgerät nicht eingesetzt werden wenn die Umgebungsbedingungen (Temperatur, Luftfeuchte …) nicht innerhalb der in der Spezifikation angegebenen Grenzwerte liegen.
- Vor jedem Einsatz bitte das Messgerät durch das Messen einer bekannten Größe überprüfen.
- Die in der Spezifikation angegebenen Grenzwerte für die Messgrößen dürfen unter keinen Umständen überschritten werden.
- Bei Nichtbeachtung der Sicherheitshinweise, kann es zur Beschädigung des Gerätes und zu Verletzungen des Bedieners kommen

Bei Fragen kontaktieren Sie bitte die PCE Deutschland GmbH.

## **3 Spezifikationen**

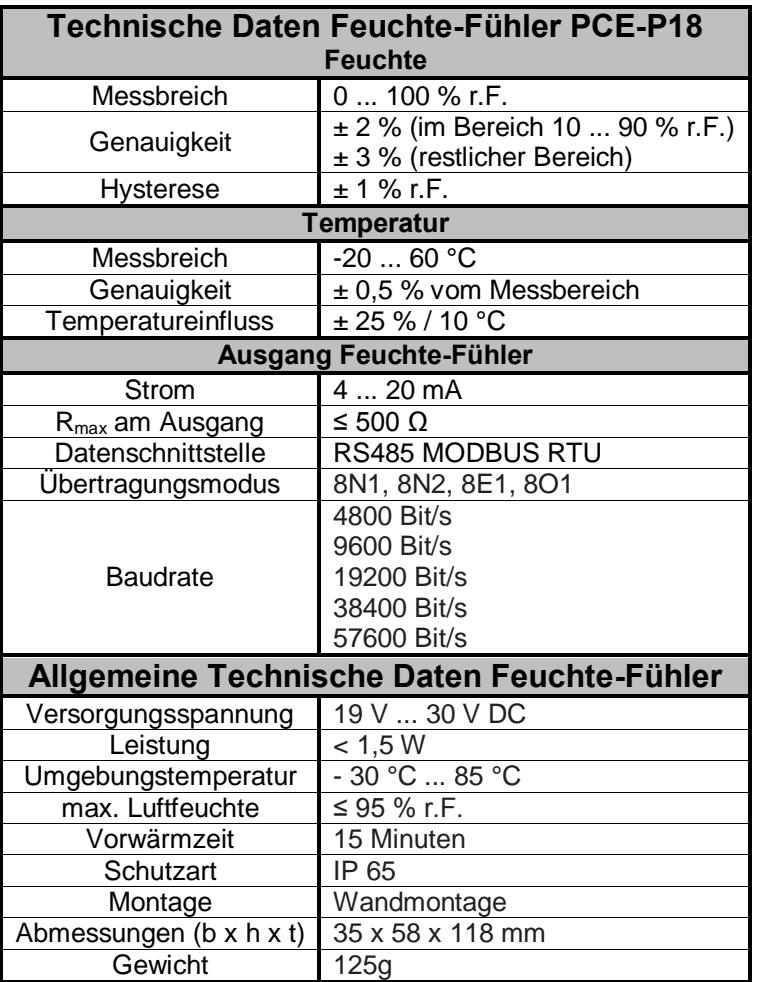

## **4 Gerätebeschreibung**

## **4.1 Bemaßung**

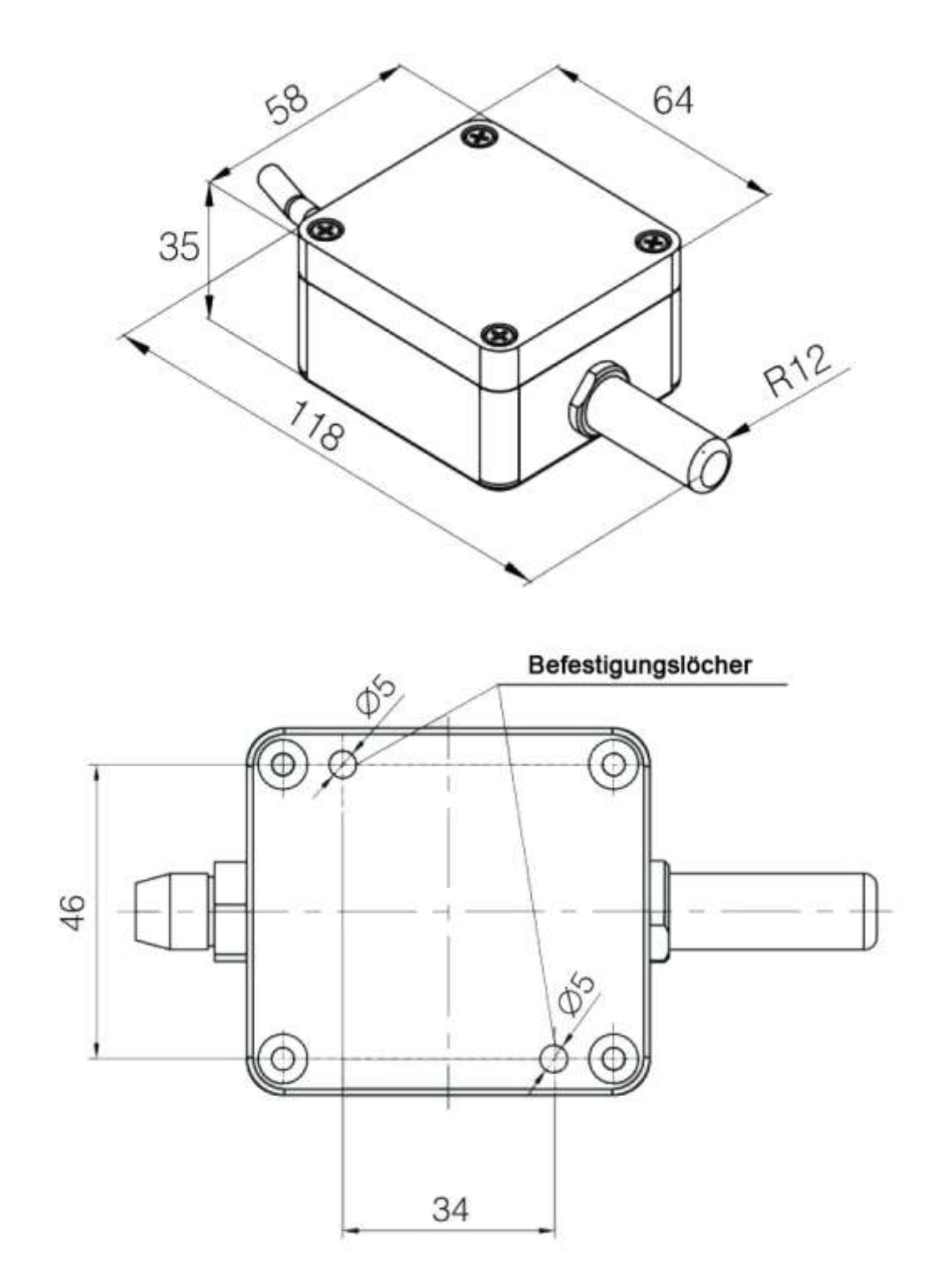

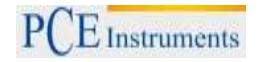

#### **4.2 Elektrische Anschlüsse**

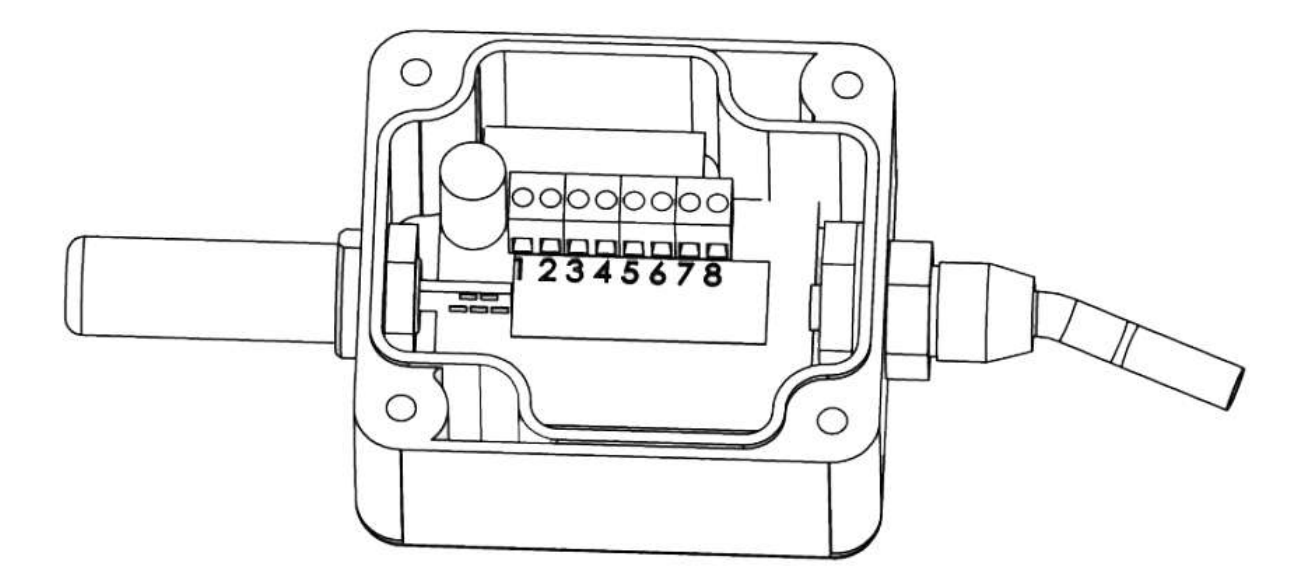

**Hinweis:** *Es wird ein Kabeldurchmesser von 3,5 – 6mm empfohlen.*

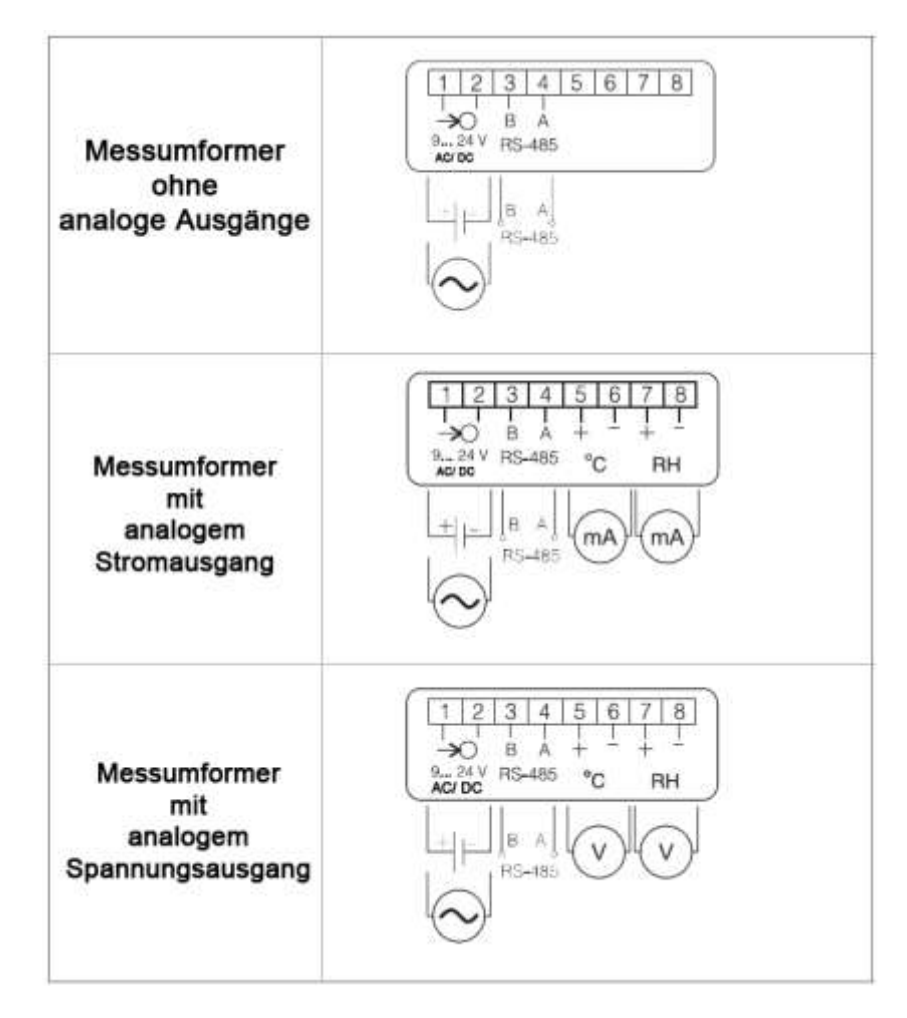

### **5 Betriebsanleitung**

Nachdem Sie alle benötigten Verkabelungen vorgenommen und den Deckel des Gerätes wieder verschlossen haben, ist dieses Einsatzbereit. Sollten Sie das Gerät jetzt an eine Spannungsversorgung anschließen, so wird es mit Werksseitigen Parametern betrieben. Die Änderung der Parameter kann durch die RS485 Schnittstelle an Ihre Anforderungen angepasst werden.

Funktion der Diode:

- Grünes blinken Das Messsignal wird korrekt übertragen
- Rotes blinken Die Kommunikation über RS485 ist erfolgreich

Die Diode wird nur während der ersten 3 Minuten nach dem Einschalten des Gerätes oder nach der Veränderung der Parameter blinken.

#### **5.1 Gemessene und berechnete Werte**

- Temperatur  $T =$  gemessen
- Relative Luftfeuchte RH = gemessen

Taupunkt 
$$
T_{d} = \frac{T_{n}}{\log \left(P_{ws} * \frac{RH}{10000 * A}\right)} - 1
$$

\nAbsolute Luffleuchte  $\alpha = 2,1668 * \frac{P_{ws} * RH}{10000 * A}$ 

- Absolute Luffteuchte 
$$
\alpha = 2,1668 * \frac{P_{ws} * RH}{100 * (T + 237,2)}
$$

Wobei:

 $T = T$ emperatur  $[°C]$ **RH** = relative Luftfeuchte [%]  $T_d$  = Taupunkt **Pws** = Wasserdampfdruck  $\mathbf{a}$  = absolute Luftfeuchte [g/m<sup>3</sup>]

#### **Koeffizienten des Taupunkts:**

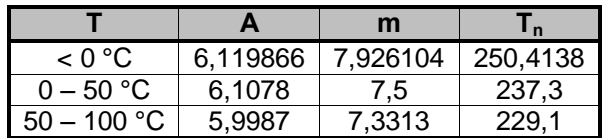

#### **5.2 Individuelle Charakteristik der analogen Ausgänge**

Der PCE-P18 Messumformer unterstützt die individuelle Abbildung des Messwertes am Ausgang (nur mit analogen Ausgängen). Hierzu müssen lediglich Variablen angepasst werden. Folgende Formel veranschaulicht die Berechnung:

$$
\sqrt{\frac{Y1Out = a * X1In + b}{Y2Out = a * X2In + b}}
$$

X1 und X2 sind die gemessenen Werte am Eingang Y1 und Y2 sind die erwarteten Werte am Ausgang

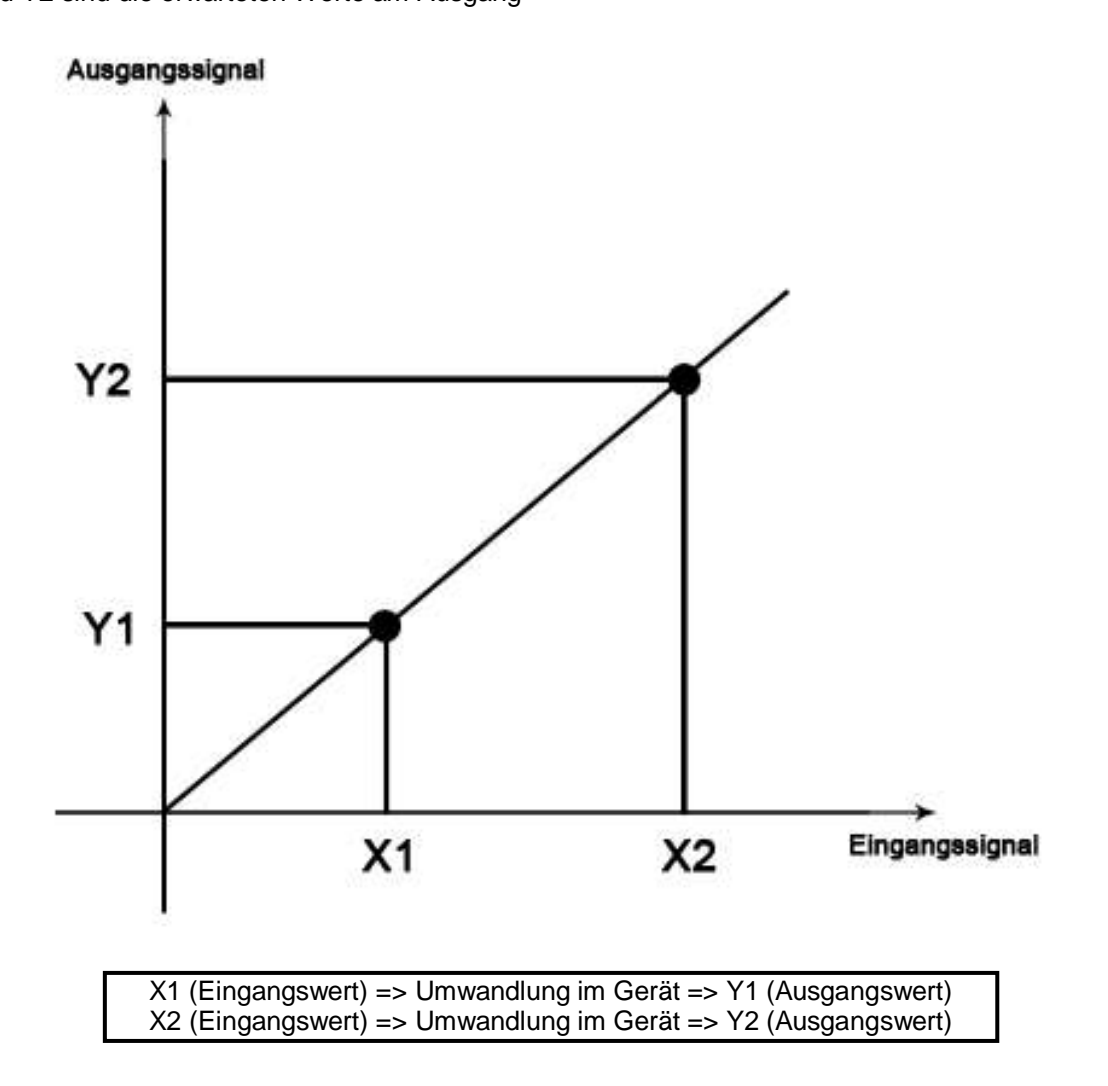

Die Konfiguration der Charakteristik erfolgt über die Registereinträge 4007 – 4014 ([s.5.5\)](#page-10-0). Die Werte in diesem Register müssen vom Datentyp Integer sein und mit 100 multipliziert werden.

Beispiel: Konfiguration des 1. analogen Ausgangs

Die Temperaturumwandlung soll von -12,25 – 77,75 °C auf 4,5 – 18,5 mA abgebildet werden.

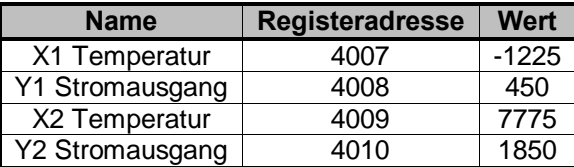

#### **5.3 MODBUS Protokoll**

Das PCE-P18 unterstützt die Kommunikation über die serielle Schnittstelle RS485 mit MODBUS Protokoll. Die Programmierung des Gerätes kann auch über die RS485 Schnittstelle mittels der Software und eines PCs vorgenommen werden.

## **5.3.1 MODBUS Implementierung**

Das implementierte Protokoll ist an die PI-MBUS-300 Rev G Spezifikation der Modicon Company angelehnt.

Kommunikationsparameter des MODBUS Protokolls:

- Geräteadresse 1 247
- Baudrate 4800, 9600, 19200, 38400, 57600 Bit/s Arbeitsmodus RTU (8n2, 8e1, 8o1, 8n1)
- Maximale Antwortzeit 300ms

Die Parameterkonfiguration ist abhängig von der Baudrate, der Adresse und der Protokolleinheit (RTU) des Gerätes.

**Hinweis:** *Jedes Gerät, welches in das Kommunikationsnetzwerk eingebunden wird, muss folgende Bedingungen erfüllen:*

- Einzigartige Adresse
- Identische Baudrate und Protokolleinheit

## **5.3.2 Eingebaute Funktionen**

Das PCE-P18 unterstützt folgende MODBUS Funktionen:

- 03 Lesen von n-Registern
- 16 Schreiben von n-Registern
- 17 Identifizierung eines Slave-Devices

## **5.4 Registerübersicht**

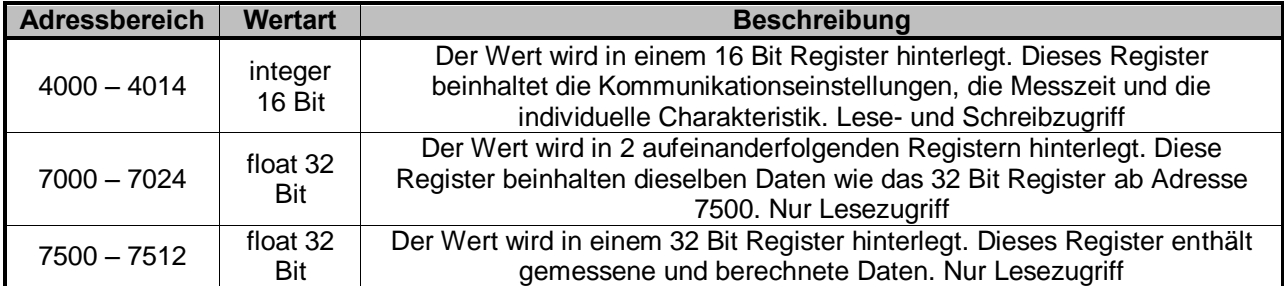

## <span id="page-10-0"></span>**5.5 Register mit Schreib- und Lesezugriff**

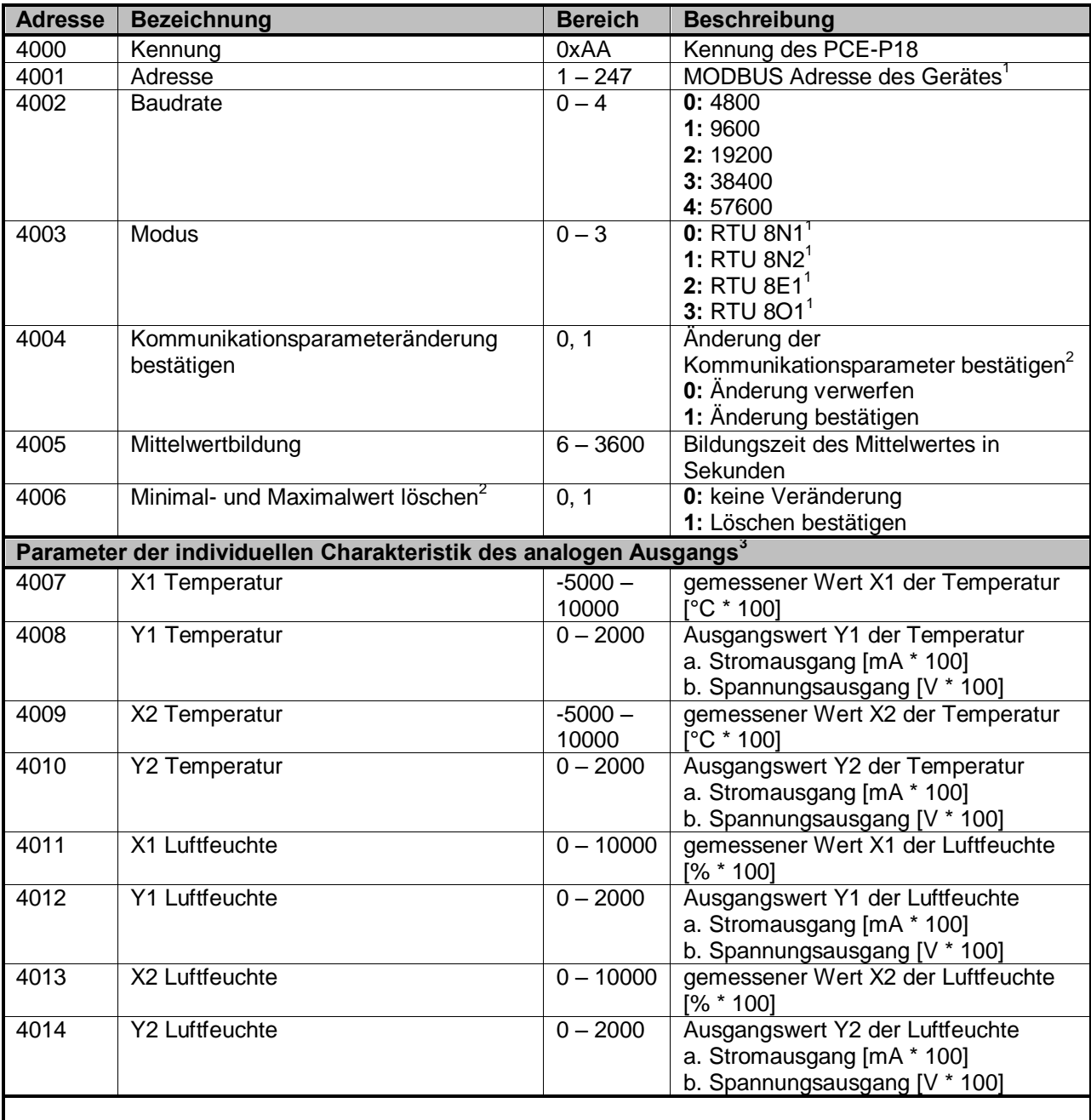

BETRIEBSANLEITUNG

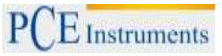

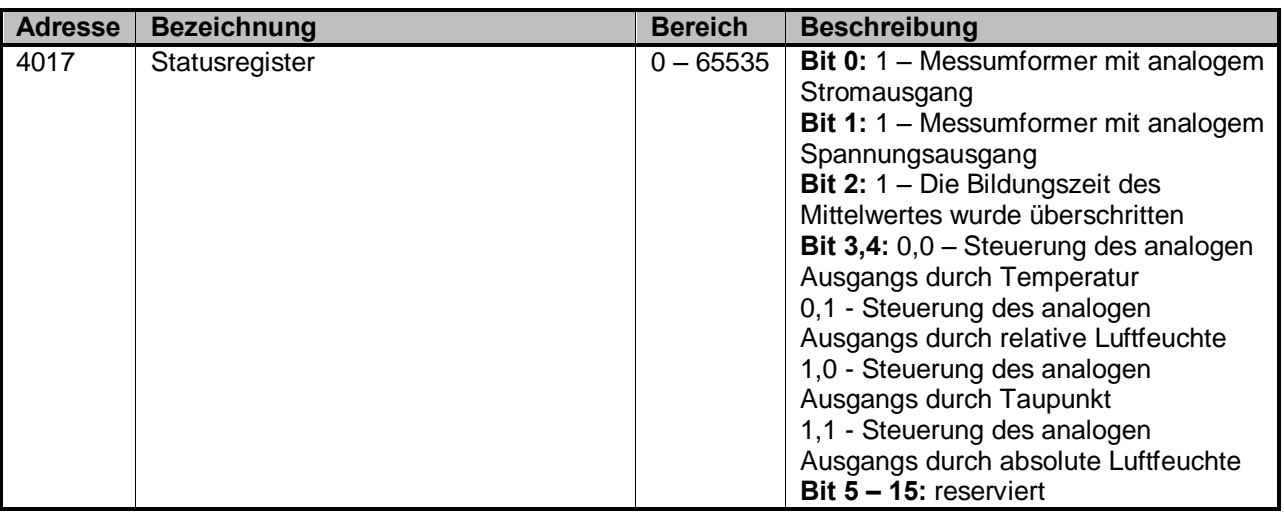

<sup>1)</sup> – Die geänderten Kommunikationsparameter werden nur Übernommen, wenn der Registereintrag auf

"1" gesetzt wird<br><sup>2)</sup> – Nachdem die Operation durchgeführt wurde ist der Eintrag des Registers "0"<br><sup>3)</sup> – In der Ausführung des Gerätes ohne analogen Ausgang, sind die Registereinträge 4007 – 4014 auf "0" gesetzt. Die Änderung des Wertes dieser Register hat keine Veränderung zur Folge

**Hinweis:** *Sollte ein Registerwert während der Konfiguration den erlaubten Wertebereich überschreiten, wird der Wert nicht in das Gerät übernommen*

#### **5.6 Register mit Lesezugriff**

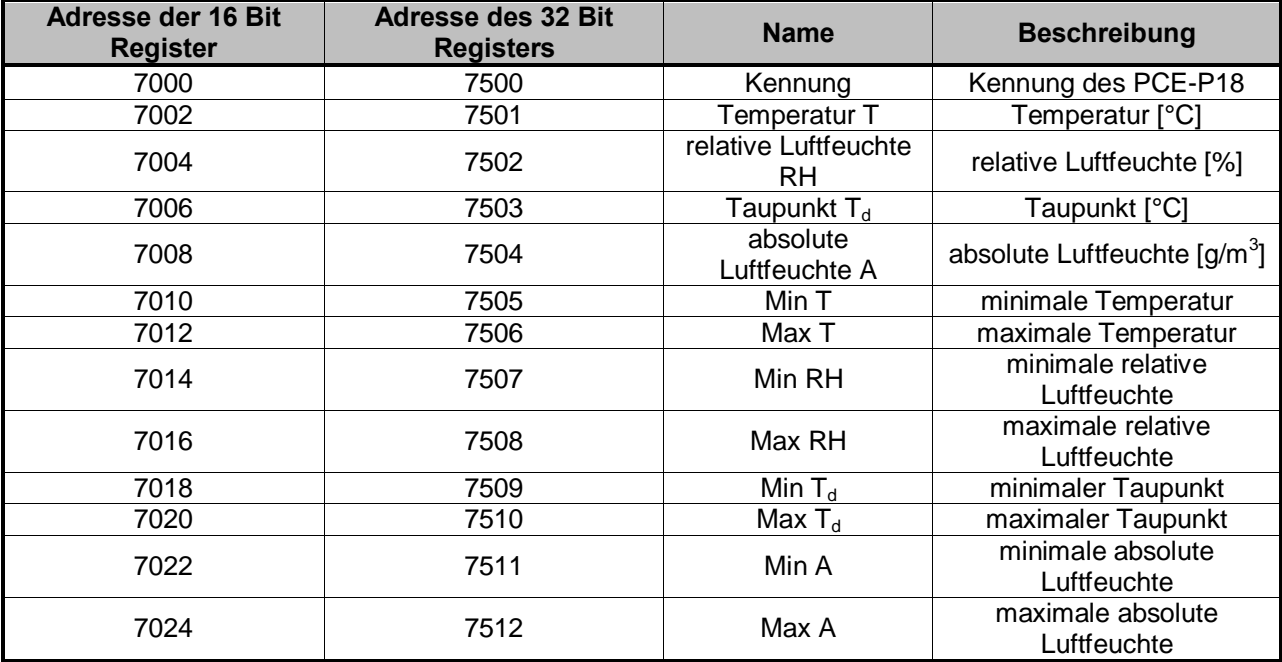

#### **5.7 Standardparameter ab Werk**

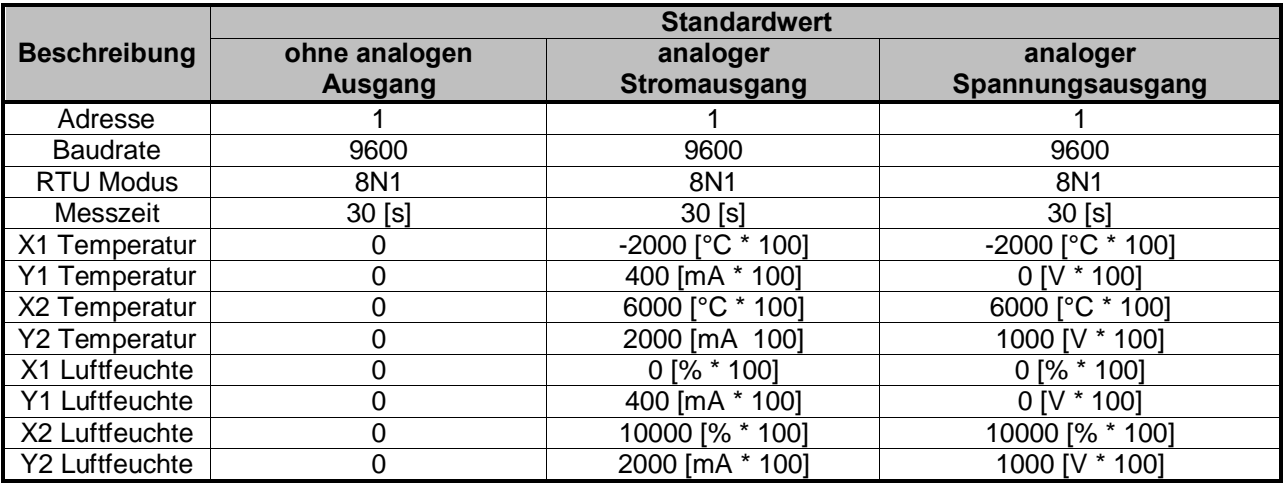

**Hinweis:** *Sollten die Standard Kommunikationsparameter geändert werden und die neuen Parameter verloren gehen, besteht die Möglichkeit die Standardparameter temporär wiederherzustellen. Setzen Sie dazu im Gerät den Jumper "ZW"; folgende Parameter sind temporär verfügbar:*

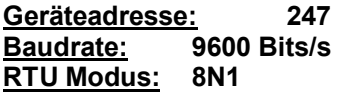

*Nachdem der Jumper entfernt wurde, übernimmt das Gerät wieder die ursprünglichen Kommunikationsparameter, falls diese während der Jumper-Operation nicht geändert werden.* 

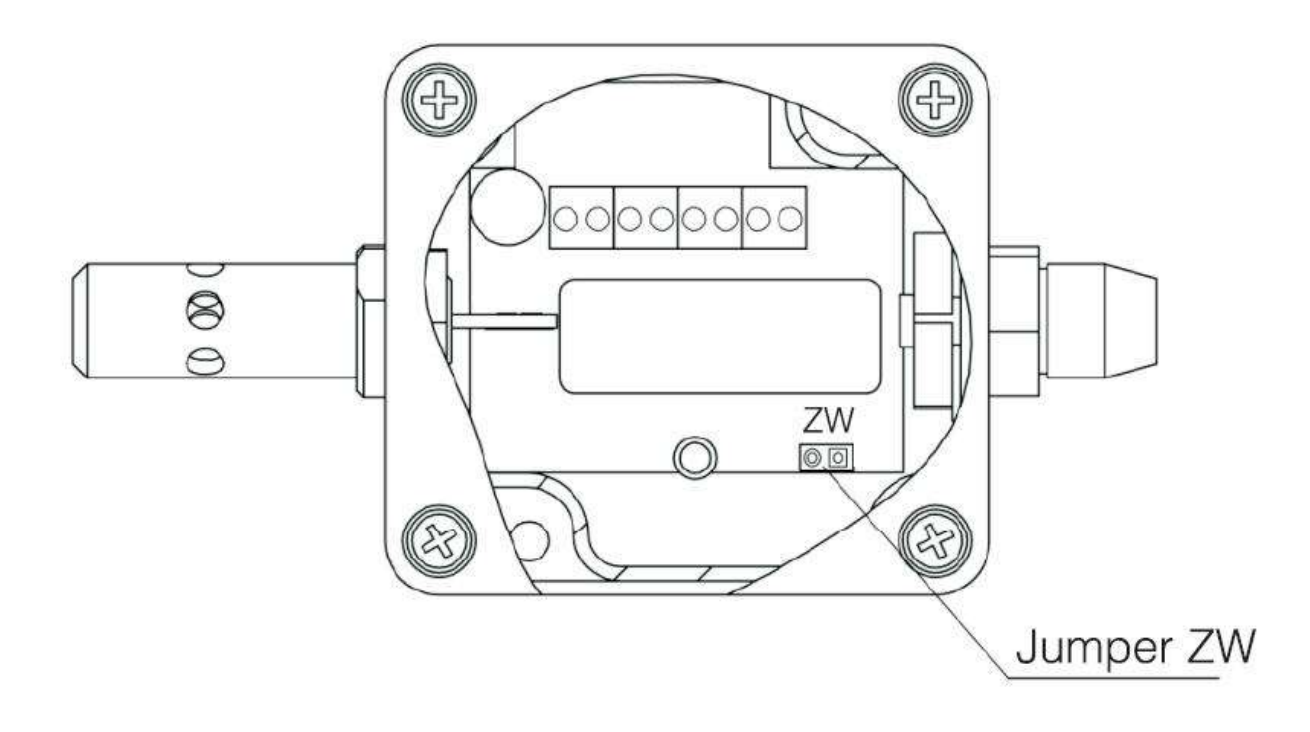

### **6 Zubehör**

Standardmäßig ist der PCE-P18 Messumformer mit einer Metallschutzkappe für den Sensor ausgestattet. Diese Schutzkappe erlaubt es allerdings nur das Gerät in einer neutralen, nicht kondensierenden Atmosphäre zu betreiben. Eine Auswahl verschiedener, optionaler Filter sehen Sie in folgender Tabelle:

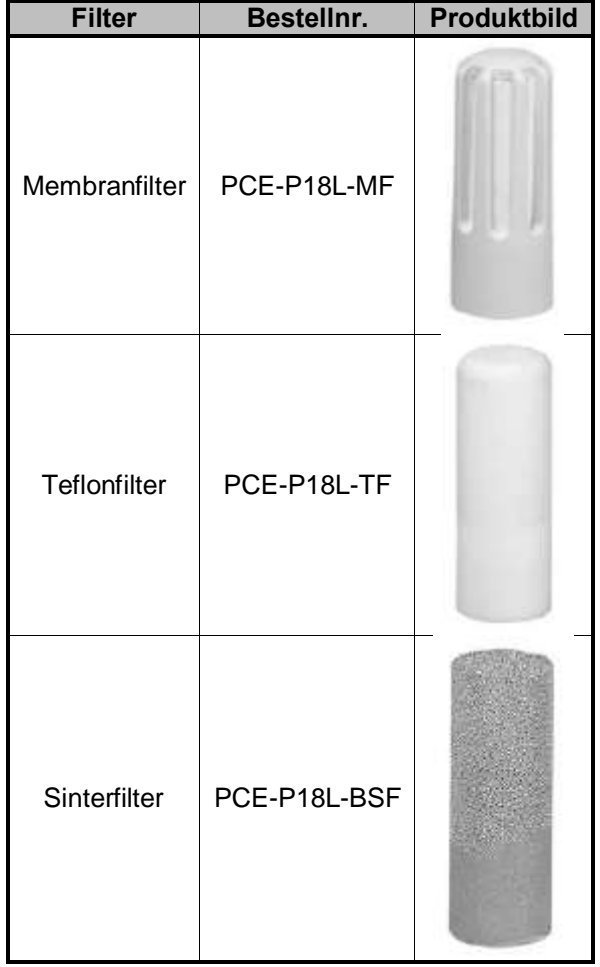

## **7 Entsorgung**

Batterien dürfen aufgrund der enthaltenen Schadstoffe nicht in den Hausmüll entsorgt werden. Sie müssen an dafür eingerichtete Rücknahmestellen zu Entsorgung weitergegeben werden.

Zur Umsetzung der ElektroG (Rücknahme und Entsorgung von Elektro- und Elektronikaltgeräten) nehmen wir unsere Geräte zurück. Sie werden entweder bei uns wiederverwertet oder über ein Recyclingunternehmen nach gesetzlicher Vorgabe entsorgt.

Bei Fragen kontaktieren Sie bitte die PCE Deutschland GmbH.

WEEE-Reg.-Nr.DE69278128

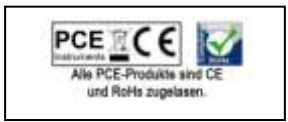